## Garantiregistrering för ZX aggregat

Börja med att scanna QR koden som sitter på aggregatet

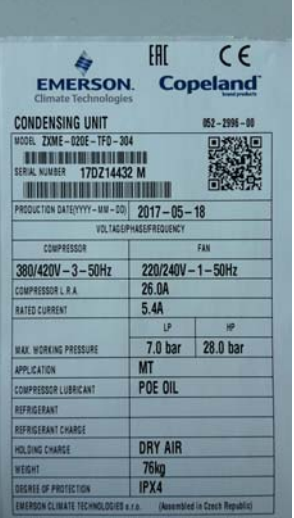

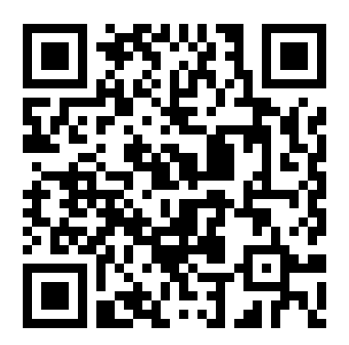

Alernativt gå in på denna länk:

https://ahlsell.sumsys.se/forms/default.aspx?WK=2OZ5LFRFDSOM6BG

## Du kommer då in på denna sida:

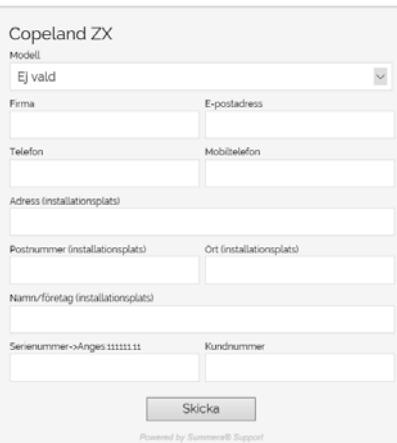

Börja med att välja vilket aggregat det gäller via rullistan som öppnar sig när du klickar på modell.

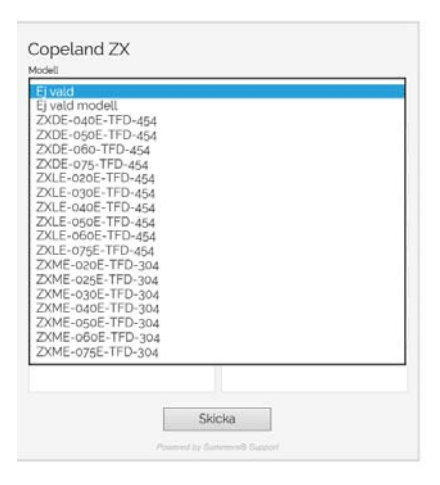

Därefter Fyller man i övriga fält efter bästa förmåga.

## **Det som är viktigt att fylla i är mailadressen dit länken för igångkörningsprotokollet skall skickas samt även mobilnummer och serienummer på maskinen.**

När allt är ifyllt så klickar man på skicka knappen. Därefter så kommer ett mail skickas till den e‐post adress som fylldes i med en länk till följande sida:

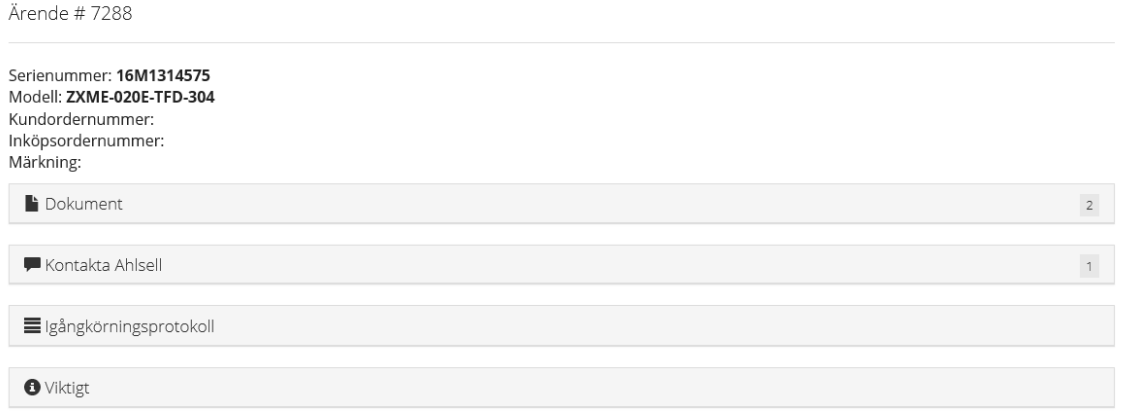

Via denna länk kan kunden komma åt igångkörningsprotokoll samt alla manualer. Man kan även skicka meddelanden till oss som är kopplat till detta ärende (i detta fall heter ärendet #7288).

Igångkörningsprotokollet öppnas genom att klicka på länken "Igångkörningsprotokoll"

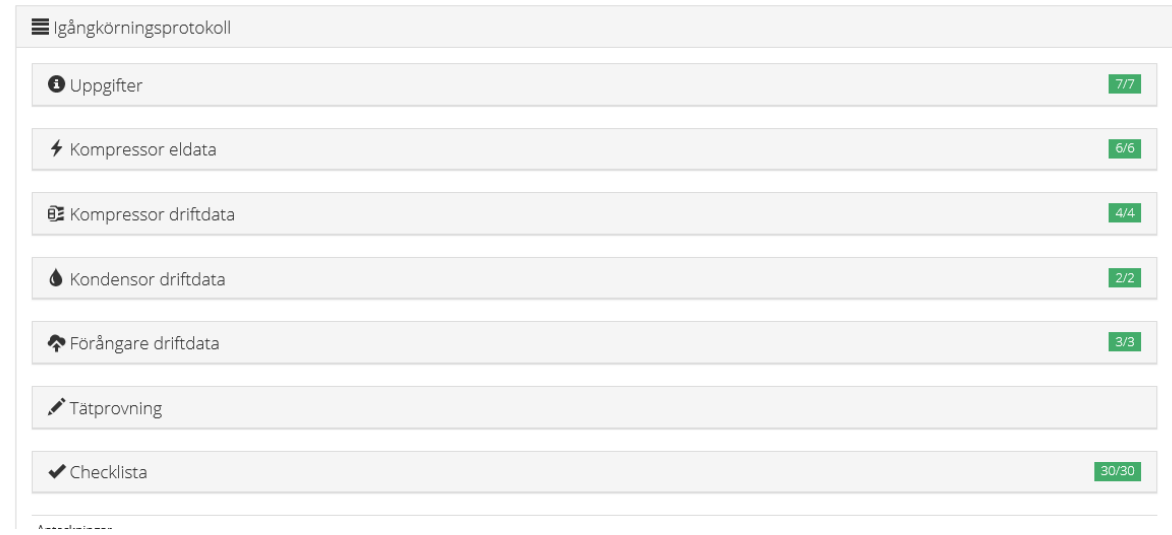

Då visar sig samtliga underrubriker som tillhör protokollet.

Klicka på underrubrikerna för att komma åt fälten som skall fyllas i

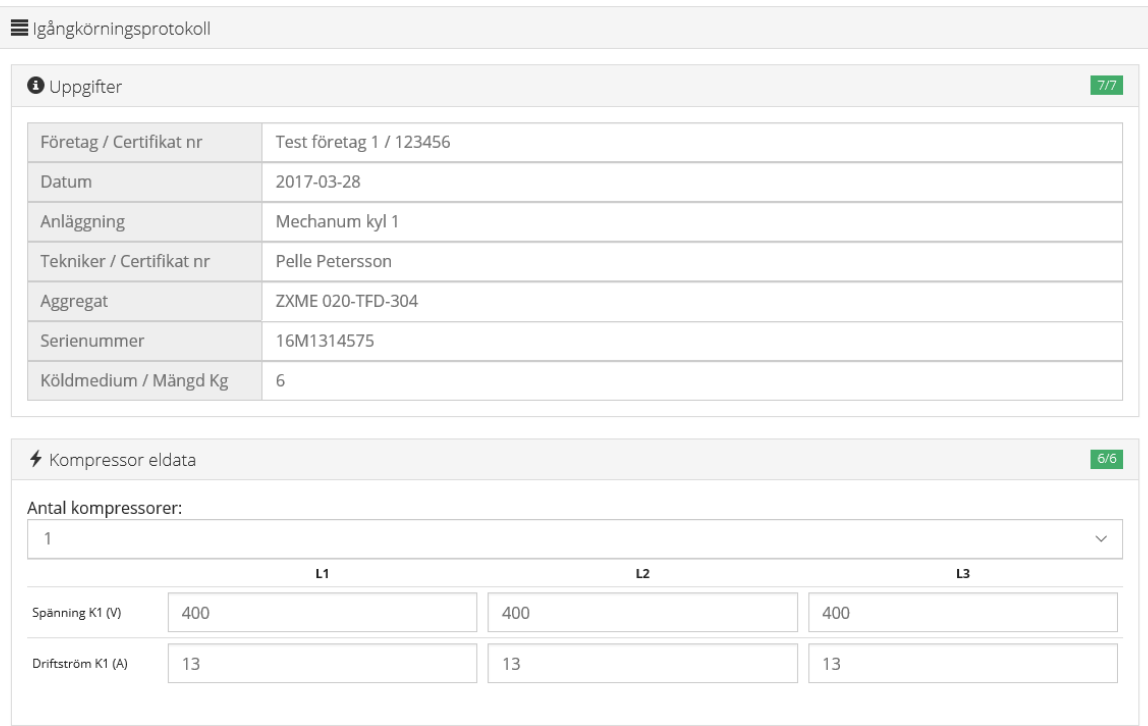

Till höger på varje underrubrik finns en indikator som visar hur måna av uppgifterna som är ifyllda.

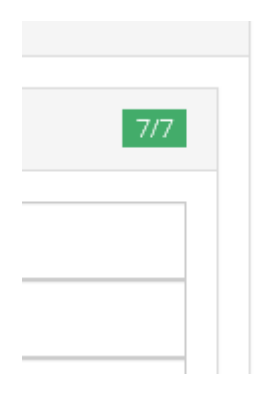

## När samtliga uppgifter är ifyllda så bockar man i sista kryssrutan och klickar på spara ändringar

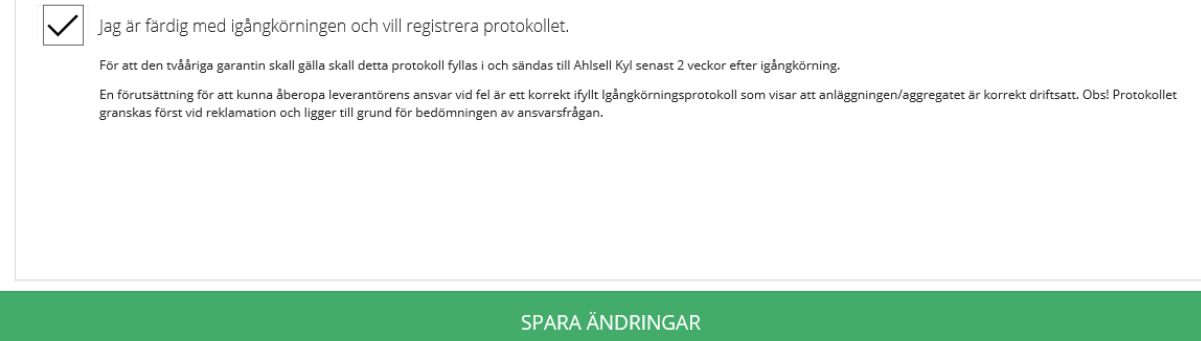

Kunden har nu registrerat sitt aggregat och vi har ett igångkörningsprotokoll som ligger till grund för eventuella garantier.